# **635A User's Guide**

**LoanMaker®**

*www.promsoft.com*

### Table of Contents

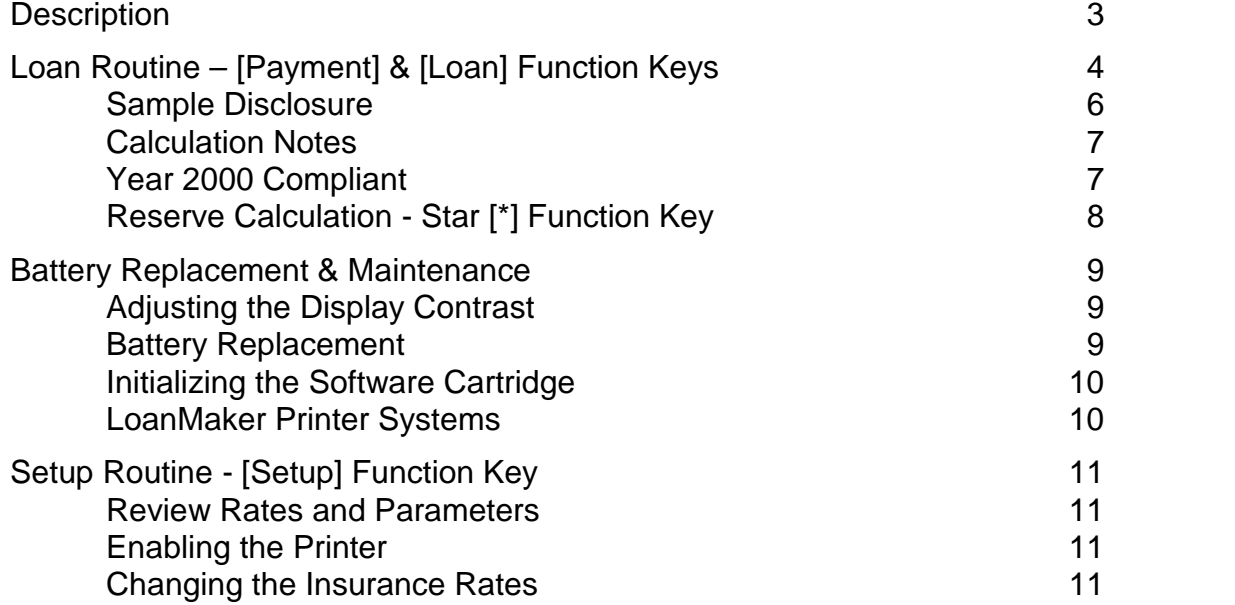

User's Guide and Software Copyright © 1999-2017 PROM Software, Inc. ♦ All Rights Reserved www.promsoft.com LoanMaker® is a registered trademark of PROM Software, Inc.

**ORDERING NEW CALCULATORS:** To order calculators can please visit our website or email us at info @promsoft.com.

**WARNING:** Reproduction and/or distribution of copies of the copyrighted work embodied in this calculator without the prior written permission of PROM Software, Inc. is expressly prohibited.

**LIMITED WARRANTY:** This program uses information provided by the purchaser and/or other sources. Although it is believed to be accurate, PROM Software, Inc. does not warrant the accuracy of the information, and assumes no liability to any person or persons in connection with the use of, or the inability to use this program or calculator. The calculator will be repaired or replaced, at our option, if defective in manufacture and returned to us within the warranty period. Except for such repair or replacement, the sale, programming, or other handling of the calculator is without warranty or liability.

### **Description**

The 635A system computes and discloses mortgage loans with monthly payments. Both the monthly payment and available loan proceeds can be computed. Credit-life insurance, if desired, can be included for all or a portion of the loan term. Document fees and intangible taxes can be calculated.

All payments are considered due on the same day of each month and the monthly interest earned is computed by applying 1/12th of the annual interest rate to the outstanding balance for each month. If desired, the number of odd days in the first period may be entered.

The payment routine finds the monthly payment. The loan proceeds routine reverses the process and computes the available loan proceeds from the monthly payment. Starting either routine clears the previous input items except for interest rate and origination fee.

The calculator features a [Backup] function key which allows you to back up in the prompting routine to correct an entry, and to backup in the disclosure section to review an item. Both the Payment and Loan routine can be reentered using the [Rework] function key -- this does not clear the previous loan and displays the values previously used while allowing any of them to be changed.

In response to a prompt, enter a value and press [ENTER]. Incorrect entries may be cleared by pressing the red [C·CE] key unless you have already pushed [ENTER], in which case you should use the [Backup] key. You can also use a [Rework] key to start over.

Use of the [Clear] function key is not generally required; it clears all the parameters, including interest rate and origination fee.

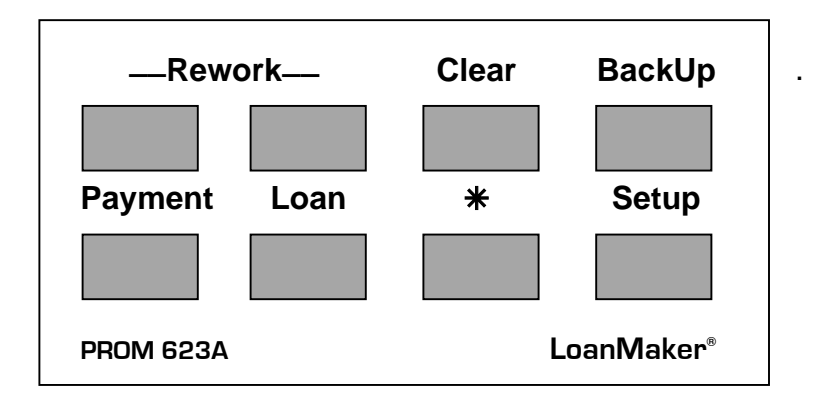

## **Loan Routine – [Payment] & [Loan] Function Keys**

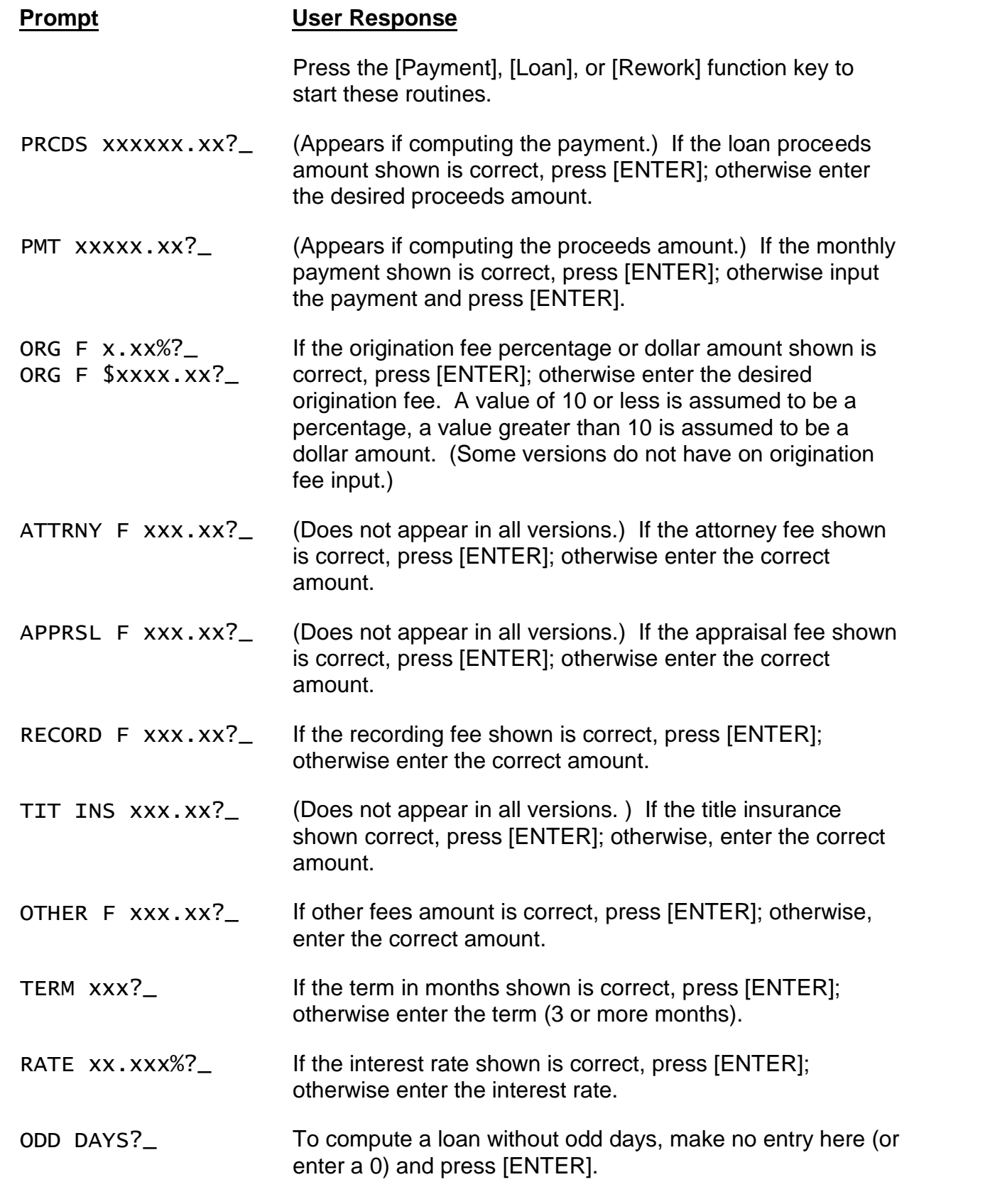

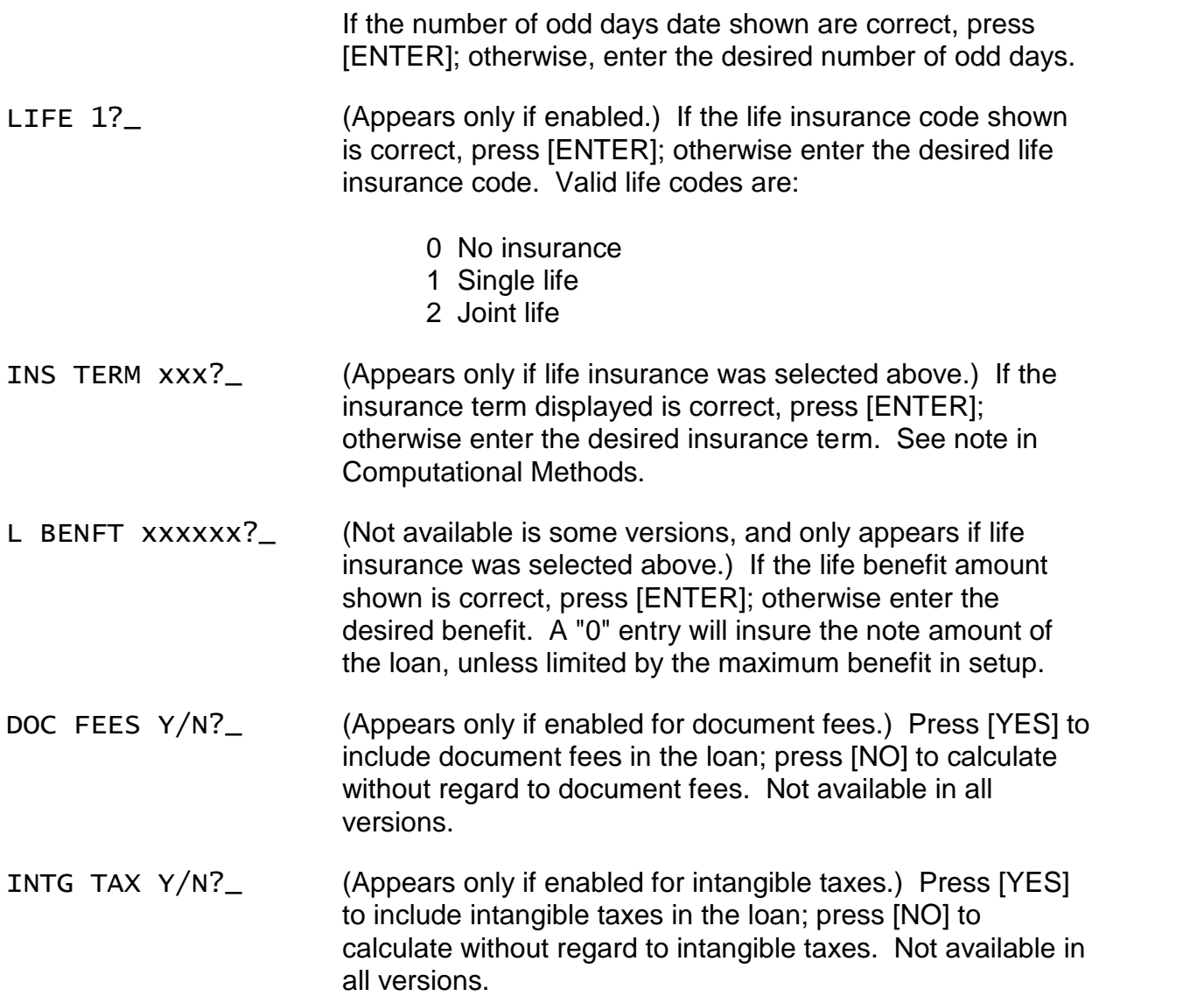

The monthly payment or available loan amount will appear in the display. To disclose the loan, continue to press [ENTER]. To change any of the loan parameters push either the [Backup] or [Rework] function key. To start the routine again (or another routine), press the appropriate key.

### *Sample Disclosure*

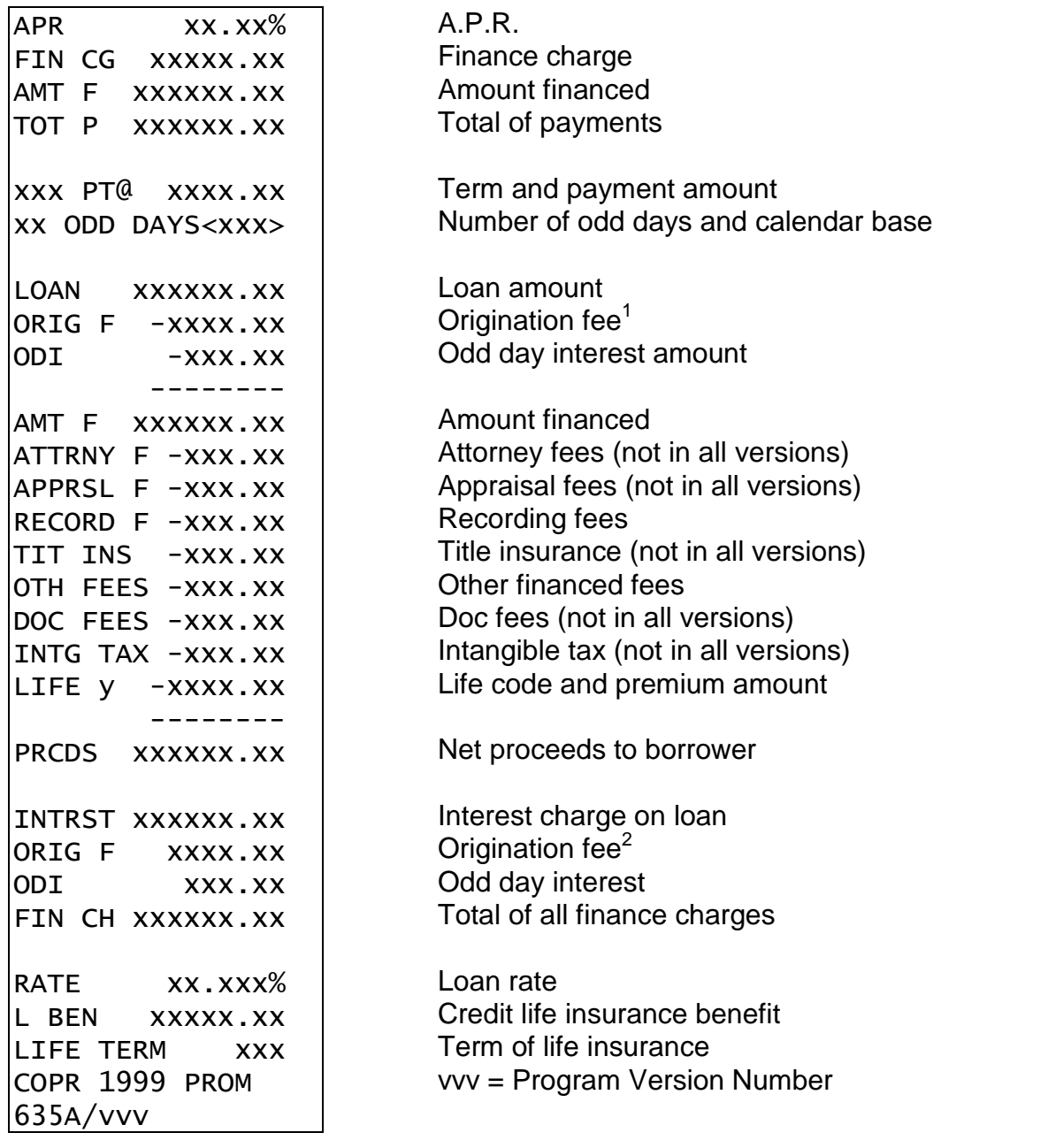

 $1$  In some versions, a Service Charge will appear in place of the Origination Fee line.

 $2$  In some versions, Service Charge and Maintenance Fee lines will appear here.

Continue to press [ENTER] to review the disclosure; press the [Backup] key to back up in the disclosure; press the appropriate key to start a routine. If you wish to use a printer, see the section on "LoanMaker Printer Systems."

#### *Calculation Notes*

In the payment routine, the 635A system rounds payments upwards to the next whole cent.

In the loan proceeds routine, the loan amount is rounded to the nearest whole cent.

The credit life insurance premiums are calculated by applying a premium rate to the life benefit. In some versions the premium rate is computed on a net pay-off basis, in which case the life benefit is based on the loan amount. Some versions have a premium rate computed on a gross basis, in which case the life benefit is based on the total of payments. In either case, the benefit may be limited by the maximum benefit amount in the setup.

Credit-life insurance can be provided for all or a portion of the loan term. If life insurance is requested, the user will be prompted for the desired term of insurance. Default is the loan term (or maximum life term, if it is less than the loan term).

### *Year 2000 Compliant*

This program is not date aware and therefore will operate properly in the Year 2000 and beyond.

### *Reserve Calculation - Star [\*] Function Key*

The 635A calculator will compute the present value dealer reserve on the current loan. The reserve is the difference between the present value of the stream of payments discounted at the buy rate and the loan amount.

The reserve computation utilizes information stored in the calculator from the last mortgage calculation. In order to determine the reserve, one must first calculate the mortgage using the payment or loan keys.

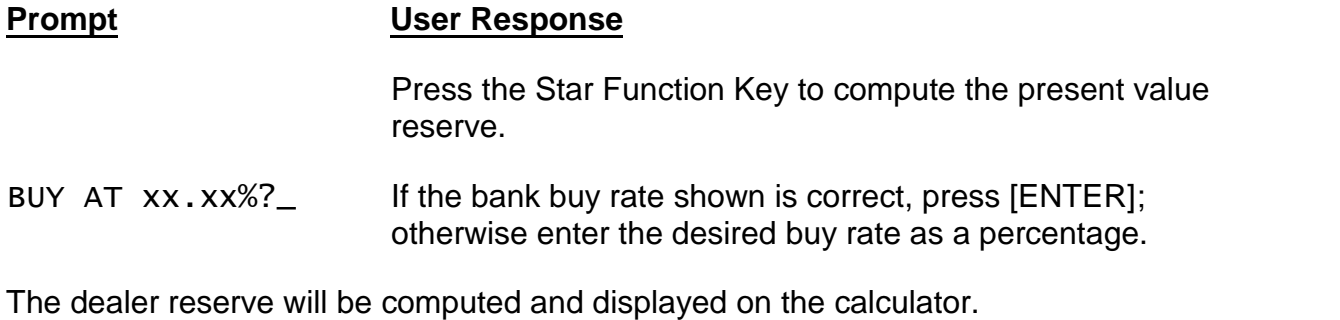

**LoanMaker®**

### **Battery Replacement & Maintenance**

### *Adjusting the Display Contrast*

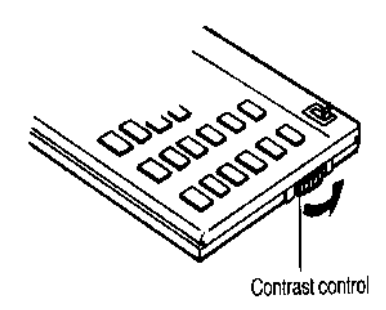

The calculator is equipped with a control to adjust the contrast of the LCD (liquid crystal display). While looking at the display from a position about 70 degrees above the keyboard, first increase the contrast until black squares are clearly visible behind the characters and then decrease the contrast slowly until the squares just disappear.

If the display contrast becomes too dim, the batteries should be replaced.

### *Battery Replacement*

To replace the batteries, you should first have replacement batteries at hand. Two lithium type CR2032 batteries and a small screwdriver are required.

1) Make sure the calculator is turned off. Place the calculator face down on a table with the contrast control in the upper left-hand corner (the writing on the back of the calculator will be right side up).

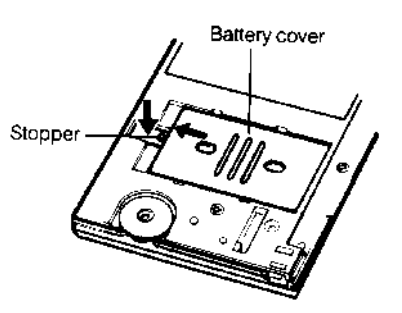

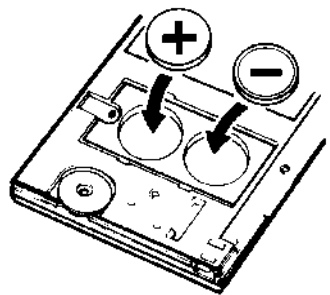

2) Remove the Software Cartridge from the calculator.

3) Using a small screwdriver, remove the two screws holding the back. While lifting the edge of the calculator's back cover closest to you, slide it up to remove it.

4) Slide the silver-colored battery compartment cover upwards to open the compartment; remove the cover. The batteries are now disconnected; remove and discard them.

5) Install the new batteries, making sure the polarity (+ and -) is correct, and replace the battery compartment cover. (Make sure to replace the battery compartment cover--the batteries are not connected unless the battery compartment cover is in place.) Replace the back of the calculator by first hooking the 3 tabs on the top and then lowering the edge closest to you so you can replace the 2 screws.

6) Replace the Software Cartridge in the calculator. If it has been out of the calculator for more than about 5 minutes, you will have to initialize it. See below.

### *Initializing the Software Cartridge*

After replacing the batteries or if you remove the Software Cartridge from the calculator, you may need to initialize the Software Cartridge with the following steps. Software Cartridges have a label on the back side (the side that faces the calculator) which has instructions similar to the following.)

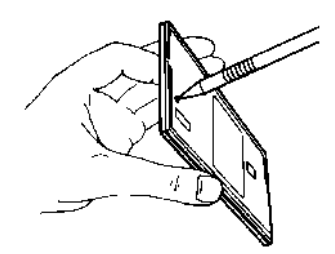

1) Install the Software Cartridge in the calculator. With a pencil or straightened paper clip and the calculator ON, push the "ALL RESET" button on the left side of the back of the calculator. You should see 4 stars in the display (2 on the left, 2 on the right). (On some calculators, there may be a white label over the "ALL RESET" button. If so, gently lift up the lower left corner to reveal it)

2) Push [ENTER]. You should now see a single star at the right edge of the display.

3) Turn the calculator off, wait a few seconds, and then turn it back on. You should see "0." in the display. The calculator is now ready to be configured.

4) Push the [Setup] key. Respond with [Yes] if the message INITIALIZE Y/N? appears. After several seconds, the calculator will display "INITIALIZED."

### *LoanMaker Printer Systems*

If you purchased your LoanMaker system with a printer, the disclosure information will be printed instead of appearing in the calculator's display. To use the printer, turn the calculator off and then slide it into the printer.

If the printer "Power" switch is turned off, turn it on before you turn on the calculator. Make sure there are good batteries in the printer. If the printer batteries are low, the calculator may not operate when connected to the printer and will report ERROR 8 (in xxx). The printer is furnished with an AC cord which should be used whenever possible.

If you purchased your system with a printer, you can still use the calculator without the printer -- simply disconnect the calculator from the printer.

### **Setup Routine - [Setup] Function Key**

The [Setup] function key accesses several setup routines to configure the calculator. All are started by pushing the [Setup] key and then entering the appropriate code number.

#### *Review Rates and Parameters*

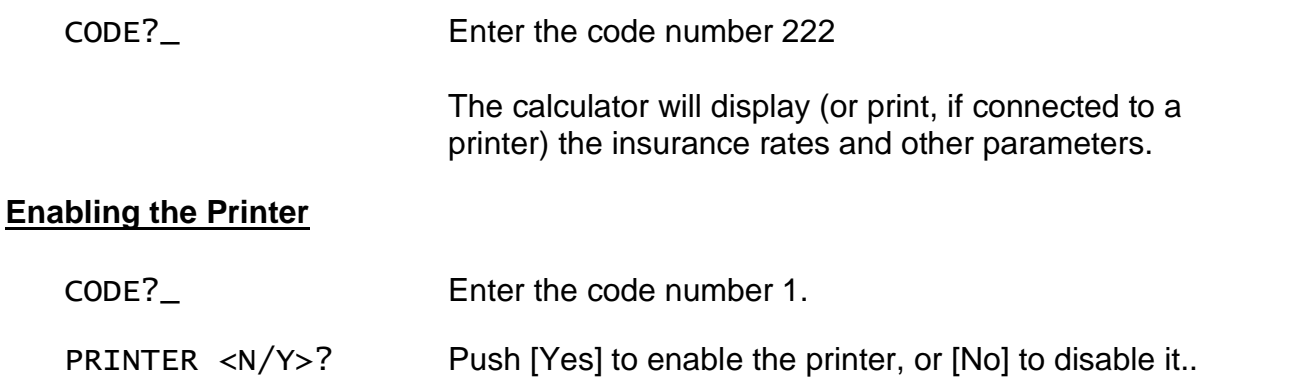

### *Changing the Insurance Rates*

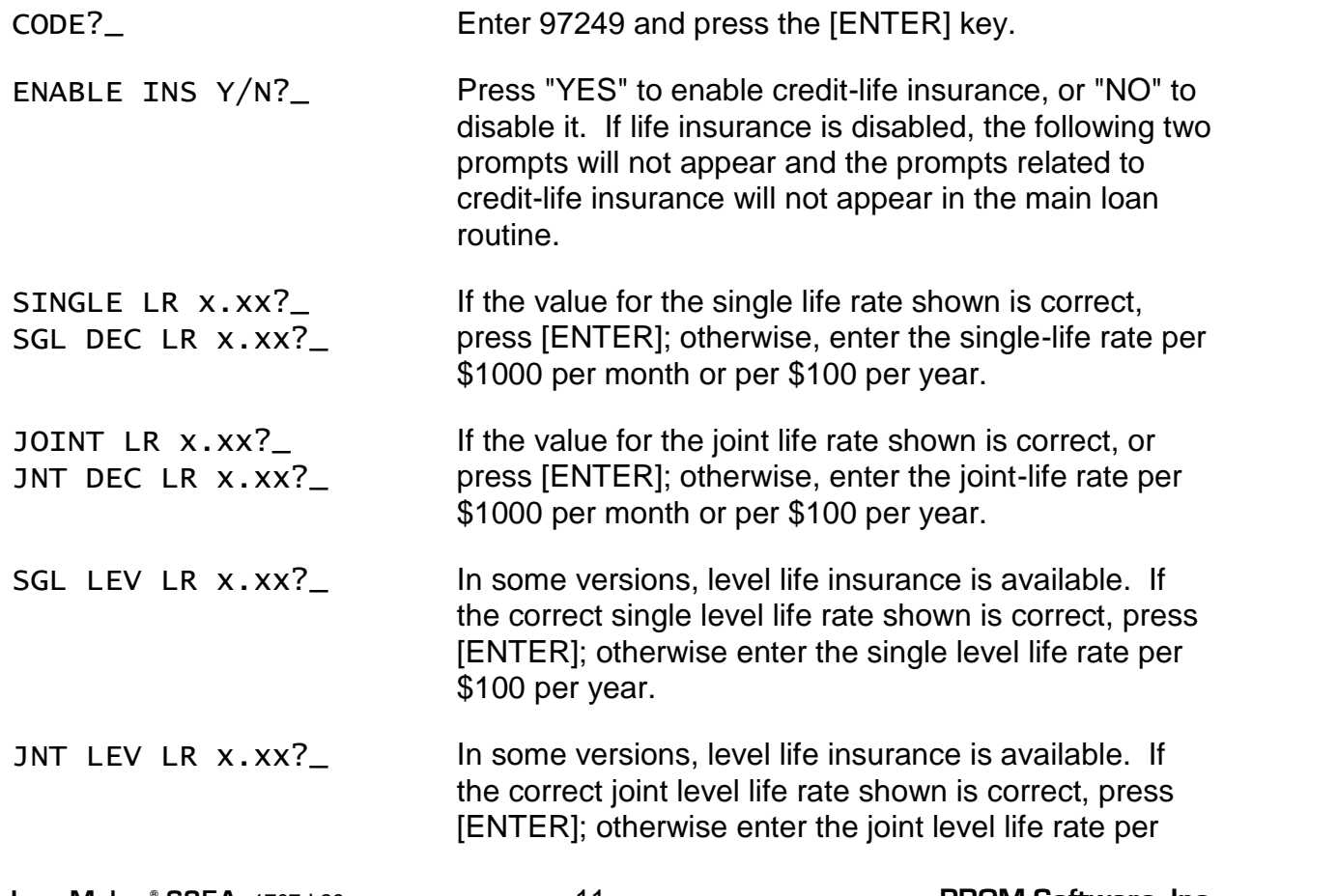

\$100 per year.

- MAX BEN XXXXX?\_ If the value of the maximum life benefit shown is correct, press [ENTER]; otherwise, enter the maximum life benefit.
- MAX TERM  $xxx?$  If the value of the maximum insurance term shown is correct, press [ENTER]; otherwise, enter the maximum insurance term, in months.
- CALENDAR xxx?\_ The daily odd-day interest factor is computed by dividing the annual interest rate by 365 or 360. Enter the desired calendar base (365 or 360) here. (If this parameter is set to any value other than 360, the program will use 365 as the calendar base.)
- SERV CHG x.xx%?\_ In some versions a Gross Service Charge is available instead of an origination fee. Enter the service charge percentage in this register. For example, to use a 4% gross service charge, enter a "4" in this register. A non-zero service charge percentage will cause the program to prompt "SERV CHRGE Y/N?".
- MAINT F \$x.xx?\_ In some versions a "maintenance fee" per payment is collected as well as a Gross Service Charge. If the fee amount shown is correct, press [ENTER]; otherwise, enter the correct fee amount. A non-zero maintenance fee percentage will cause the main program to prompt "MAINT FEE Y/N?".
- DOC  $F/100 \times x^2$  In some versions, the cost of document stamps can be calculated. If the rate per \$100 shown is correct, press [ENTER]; otherwise, enter the correct rate. Note: a rate of 0 will disable this feature.
- INT TX/100 x.xx?\_ In some versions, an "intangible tax" can be calculated. If the rate per \$100 shown is correct, press [ENTER]; otherwise, enter the correct rate. Note: a rate of 0 will disable this feature.